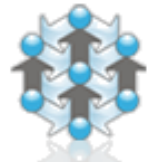

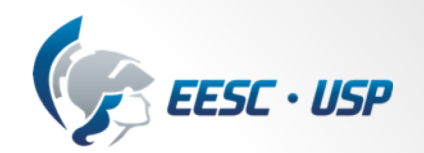

#### **UNIVERSIDADE DE SÃO PAULO ESCOLA DE ENGENHARIA DE SÃO CARLOS DEPARTAMENTO DE ENGENHARIA DE PRODUÇÃO**

#### **SEP 0605 – Automação da Produção**

#### **Aula 12 – Visão de máquina**

Prof. Eraldo Jannone da Silva

SEP 0605 - Automação da Produção

#### Na aula passada

· Identificação automática e captura de dados (AIDC)

Fonte: Groover, M.P.

SEP 0605 - Automação da Produção

# Na aula de hoje

• Visão de máquina

4

SEP 0605 - Automação da Produção

- Robô industrial:
	- Máquina programável
	- Possui características antropomórficas:
		- Aquilo que é relacionado ao homem ou que tem a forma humana
	- É um braço mecânico, utilizado para diversas tarefas industriais:
		- Solda a ponto;
		- Transferência de materiais;
		- Carga de máquinas;
		- Pintura pulverizada;
		- Montagem;

• Labview

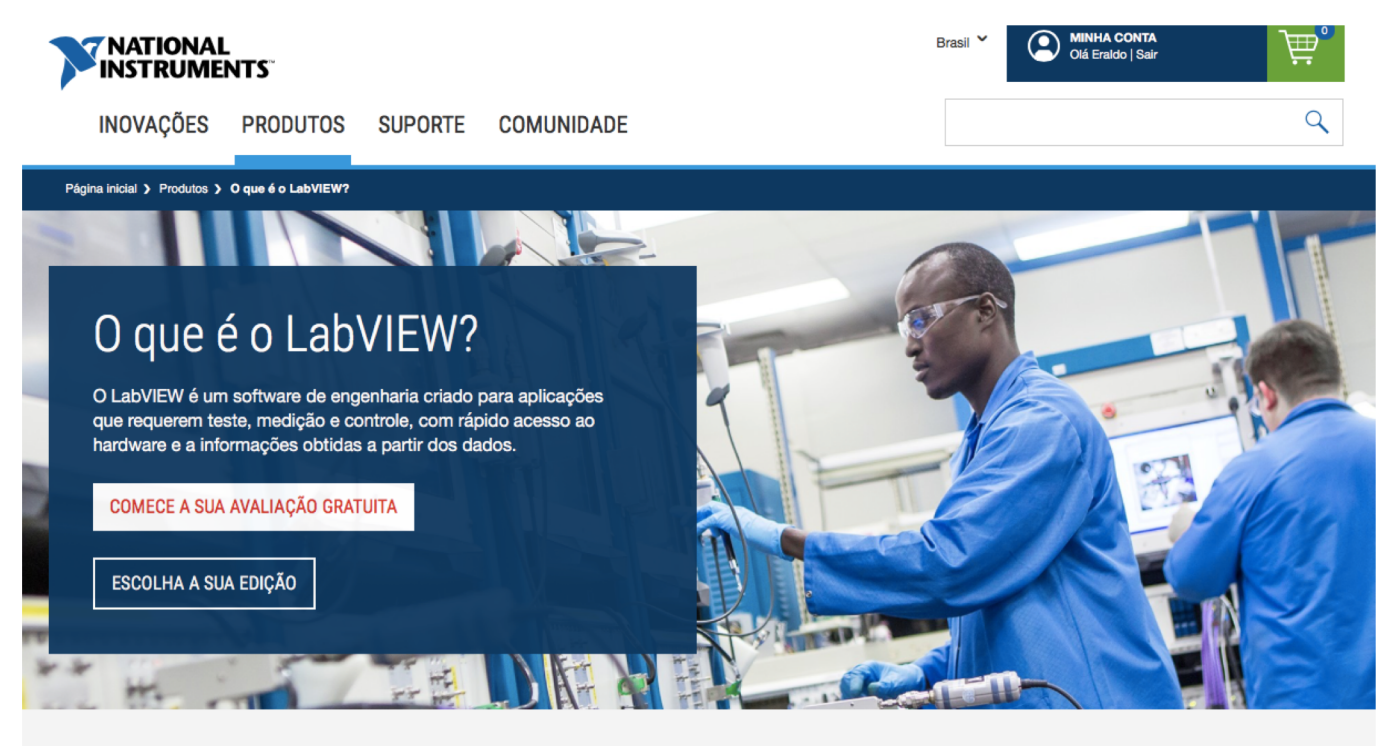

#### Acelere a engenharia

O LabVIEW oferece uma abordagem de programação gráfica que irá ajudá-lo

http://www.ni.com/pt-br/shop/labview.html

SEP 0605 - Automação da Produção

• Labview – Visão de máquina

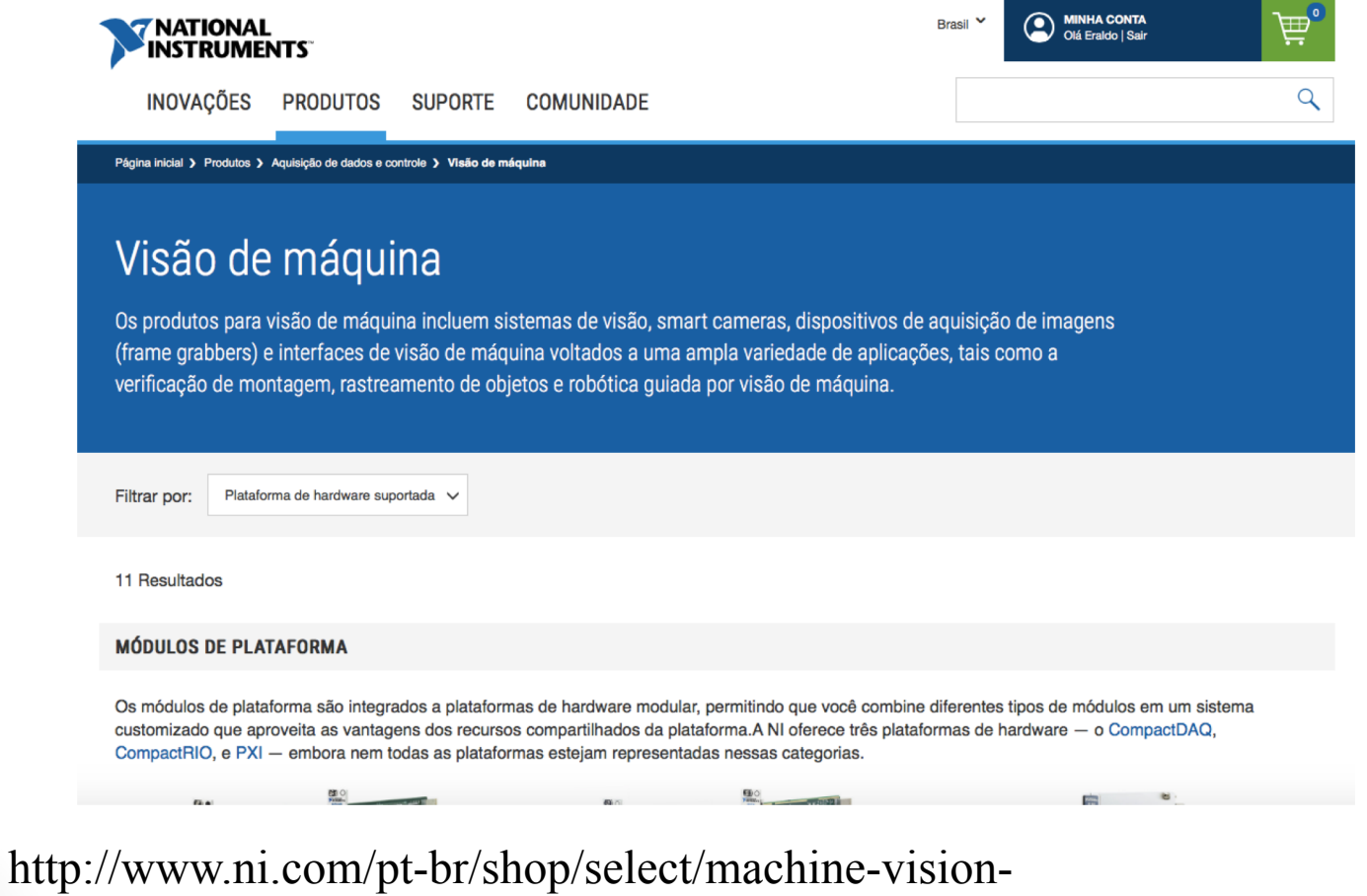

SEP 0605 - Automação da Produção category#facet:&productBeginIndex:0&orderBy:&pageView:grid&pageSize:&

• Labview – Visão de máquina

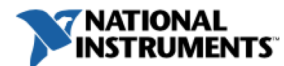

**INOVAÇÕES PRODUTOS** 

**SUPORTE COMUNIDADE** 

#### Págir  $\sim$  Deadulos  $\sim$  Coffuenzado vizão de NI

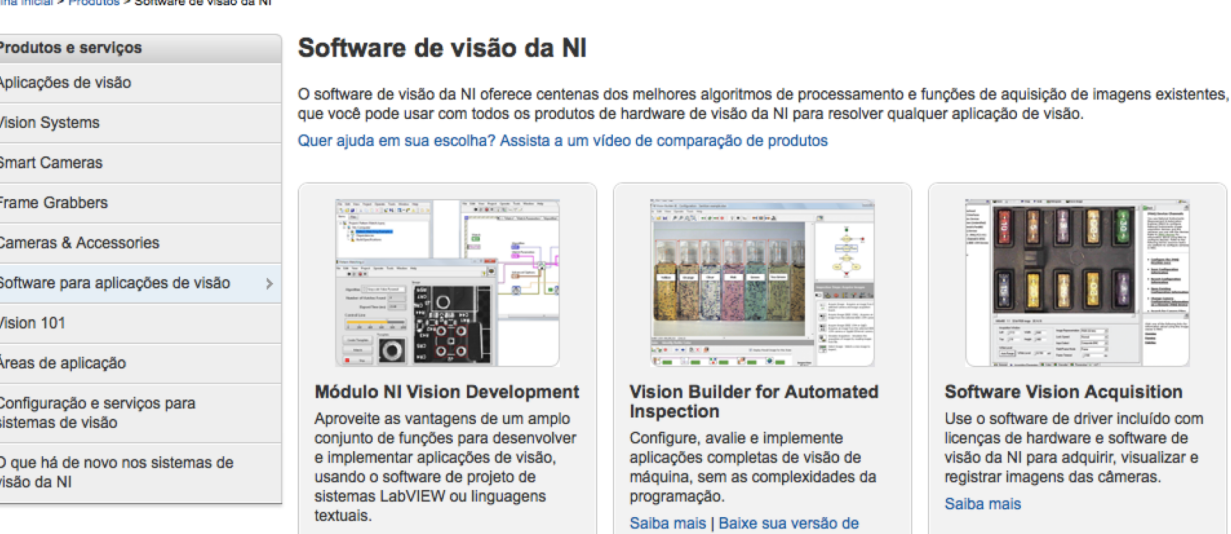

Saiba mais | Baixe sua versão de avaliação

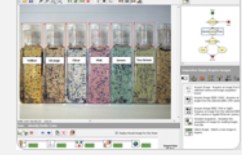

uilder for Automated 'n

avalie e implemente completas de visão de em as complexidades da ão.

I Baixe sua versão de avaliação

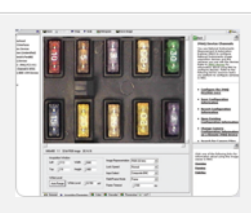

**Software Vision Acquisition** 

Use o software de driver incluído com licenças de hardware e software de visão da NI para adquirir, visualizar e registrar imagens das câmeras.

Saiba mais

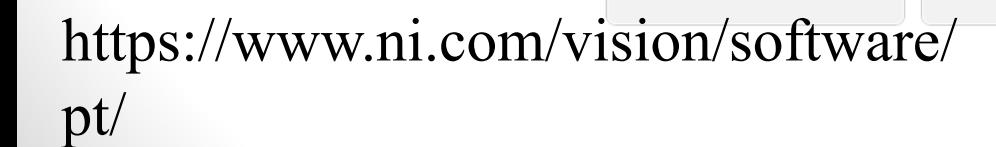

**MINHA CONTA** 卣 2 Brasil  $\sim$ Olá Eraldo | Sair

Q

SEP 0605 - Automação da Produção

• Labview – Visão de máquina

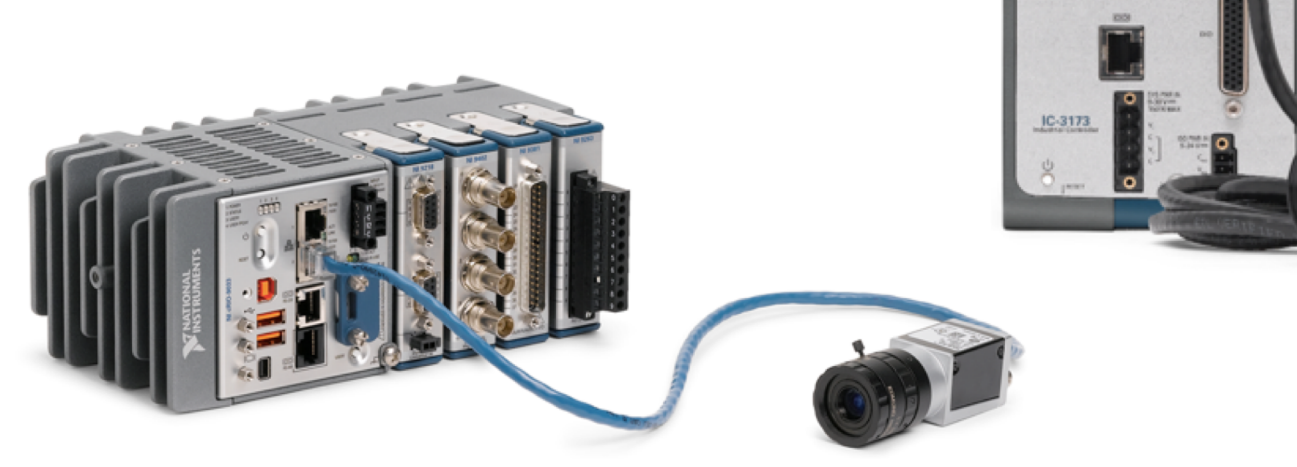

Figure 3. CompactRIO combines USB and Gigabit Ethernet camera connectivity with modular I/O.

#### http://www.ni.com/white-paper/14747/en/

SEP 0605 - Automação da Produção

• Labview – Visão de máquina

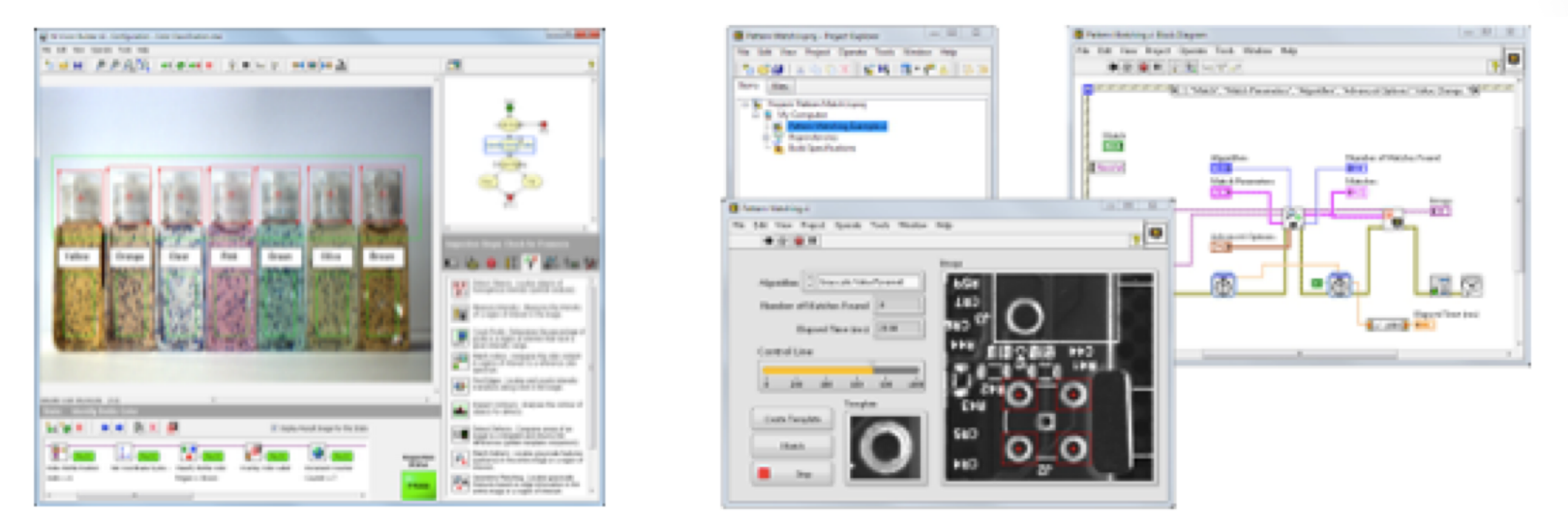

Figure 8. (a) Vision Builder Al Configuration Interface

(b) LabVIEW Project Explorer, Front Panel, and Block Diagram for Vision Application

http://www.ni.com/white-paper/14747/en/

SEP 0605 - Automação da Produção

• Labview – Visão de máquina

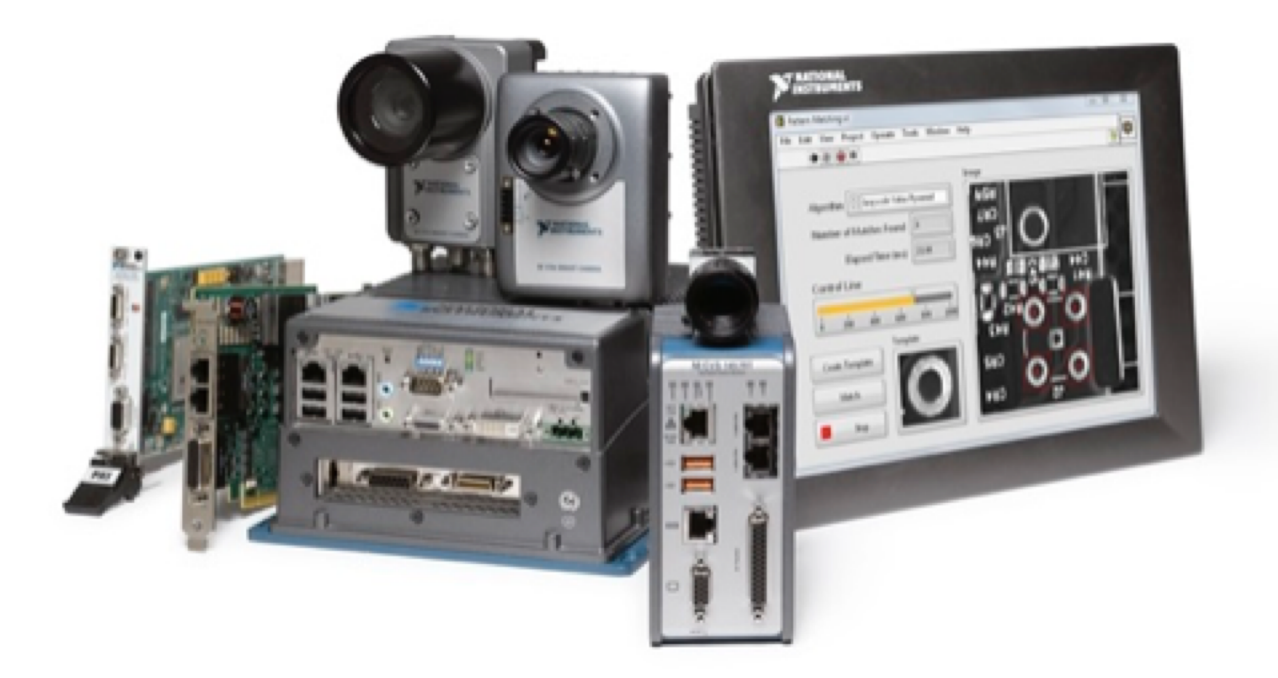

Figure 9. NI vision software works with all NI vision hardware.

http://www.ni.com/white-paper/14747/en/

SEP 0605 - Automação da Produção

#### 2. Exemplos de aplicação

https://www.youtube.com/watch?v=KCCChH2RSFA

https://www.youtube.com/watch?v=t7VEuSubzIg

https://www.youtube.com/watch?v=e7QJLMvHE1Y NI Vision Builder Automated Inspection Dominos

https://www.youtube.com/watch?v=KxRSL3jnIAk OCR Training and identification

Detecting MnMs Computer Vision - Color Detection using LabVIEW

https://www.youtube.com/watch?v=HmZrPQd8upA

# 2. Exemplos de aplicação

- Reconhecimento de discos abrasivos por imagem utilizando uma rede *Inception V3*, uma versão um pouco mais elaborada da rede de aprendizagem profunda *GoogLeNet*.
- Rede derivada da rede usada na ImageNet Large Scale Visual Recognition Competition, em 2014 (ILSVRC2014).
- O objetivo de traçar delimitações em volta de objetos em imagens entre 200 categorias. Os objetos detectados devem ter no mínimo 50% de correlação com a real classe para que sejam considerados como uma predição correta.
- Rede treinada pelo Google com mais de 100000 imagens.
- A rede treinada por meio de uma técnica chamada *Transferência de Aprendizado*
- Tensonr Flow: https://www.tensorflow.org